## UMC 800 Operator Interface Terminal Board Replacement Instruction

Terminal Board Kit (Part Number 51404600-501)

| Document Number    | Form: 51-52-33-102<br>Effective: 6/98<br>Supersedes: None                                                                                                    |
|--------------------|----------------------------------------------------------------------------------------------------|
| Summary            | Enclosed is a new terminal board for the Operator Interface (OI) of your UMC 800 Controller. Use the following procedure to replace it.                                                                                                    |
|                    | <b>WARNING</b> Never access components inside the operator interface with power applied.                                                                                                    |
|                    | <b>CAUTION</b> This equipment contains devices that can be damaged by electrostatic discharge. It is imperative that assemblies containing static-sensitive devices be carried in conductive plastic bags. When adjusting or performing any work on such assemblies, grounded work stations and wrist straps must be used. |
| Tools Needed       | You will need a small Phillips-head screwdriver to perform this procedure.                                                                                                    |
| Component Location | Refer to Figure 1 for the location of the terminal board and Table 1 for the                                                                                                    |

replacement procedure.

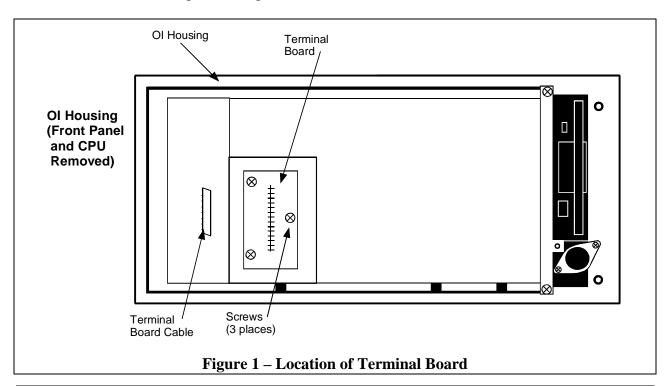

| Replacement | Follow the procedure in Table 1 to replace the terminal board in the |
|-------------|----------------------------------------------------------------------|
| Procedure   | operator interface.                                                  |

| Step | Action                                                                                                    |
|------|----------------------------------------------------------------------------------------------------|
| 1    | Open the door on the righthand side of the OI unit. If OI is equipped with a disk drive, press the button on the front to eject the diskette from the disk drive.                                                                                                |
| 2    | Remove power from the operator interface by removing the cable from the back of the unit.                                                                                                    |
| 3    | Remove the front cover by removing two screws at the right, next to the disk drive.<br>See figure.<br>$ \begin{array}{c c} \hline \hline \hline \hline \hline \hline \hline \hline \hline \hline \hline \hline \hline \hline \hline \hline \hline \hline \hline$ |
| 4    | Angle the right side of the front panel away from the unit and release it from the hinge at the left.                                                                                                    |
| 5    | Unplug the following cables from connectors on the CPU board and remove the front panel.<br>(Refer to Figure 2)                                                                                                    |
|      | <ul><li>a) OI display ribbon cable from J1.</li><li>b) Kaymad aabla from J2.</li></ul>                                                                                                    |
|      | <ul><li>b) Keypad cable from J2.</li><li>c) Twisted pair cable to inverter board from J9.</li></ul>                                                                                                    |
| 6    | Unplug the terminal board cable from J4 on the CPU.                                                                                                    |
| 7    | Unplug the following cables from connectors on the CPU board:                                                                                                    |
|      | a) Ribbon cable from J10.                                                                                                    |
|      | b) The cable from J6, (four-pin connector).                                                                                                    |
|      | c) The cable from J3A (five-pin connector).                                                                                                    |
|      | d) Twisted pair cable from J3B.                                                                                                    |
|      | NOTE: If OI is equipped with a disk drive, removing the disk drive from the housing may make it easier to unplug these cables from the CPU board.                                                                                                    |

Procedure continued on next page

| Step | Action                                                                                                    |
|------|----------------------------------------------------------------------------------------------------|
| 8    | Remove four screws at each corner of the CPU board and remove it from the housing.                                                                                            |
| 9    | Remove three screws securing the terminal board and remove it from the housing. (Refer to Figure 1.)                                                                          |
| 10   | Install the replacement terminal board and secure with three screws.                                                                                                    |
| 11   | Install the CPU board in the housing. Make sure that the terminal board cable is fed through at the left side of the board. Secure CPU with four screws. (Refer to Figure 2.) |
| 12   | Plug in the terminal board cable to connector J4 on the CPU board.                                                                                                    |
| 13   | If disk drive is present:                                                                                                    |
|      | a) Plug in the disk drive ribbon cable to J10 on the CPU board.                                                                                                    |
|      | b) Plug in the disk drive power cable to J6 (four-pin connector).                                                                                                    |
|      | Plug in the keyboard connector cable to J3A (five-pin connector).                                                                                                    |
|      | Plug in the twisted pair cable to J3B.                                                                                                    |
| 14   | Plug in the cables from the front panel to the following connectors on the CPU board:                                                                                         |
|      | a) Twisted pair cable to J9.                                                                                                    |
|      | b) Flat ribbon cable to J2.                                                                                                    |
|      | c) Gray ribbon cable to J1.                                                                                                    |
| 15   | Reattach the front panel to the OI housing by hooking the tabs on the left side of the front panel and securing it on the right side with two screws.                         |
| 16   | Plug in the DISPLAY cable from the controller into the OI connector at the rear of the housing.                                                                               |
| 17   | Power up the controller.                                                                                                    |
|      | Look for start up screen.                                                                                                    |
|      | Access the SELF-TESTS* screen under the Unit Menu.                                                                                                    |
|      | Perform the KEYBOARD TEST and DISPLAY TEST to verify OI operation.                                                                                                    |
|      | Open door on right side of OI front panel. Verify that display message reads "BEZEL OPEN".                                                                                    |
| 18   | If OI is equipped with a disk drive, perform the DISK READ/WRITE TEST to verify OI operation.                                                                                 |

 Table 1 – Terminal Board Replacement, continued

\* See *UMC 800 Operator Interface User Guide*, Document Number 51-52-25-62 for more information on OI self tests and OI operation.

Procedure continued on next page

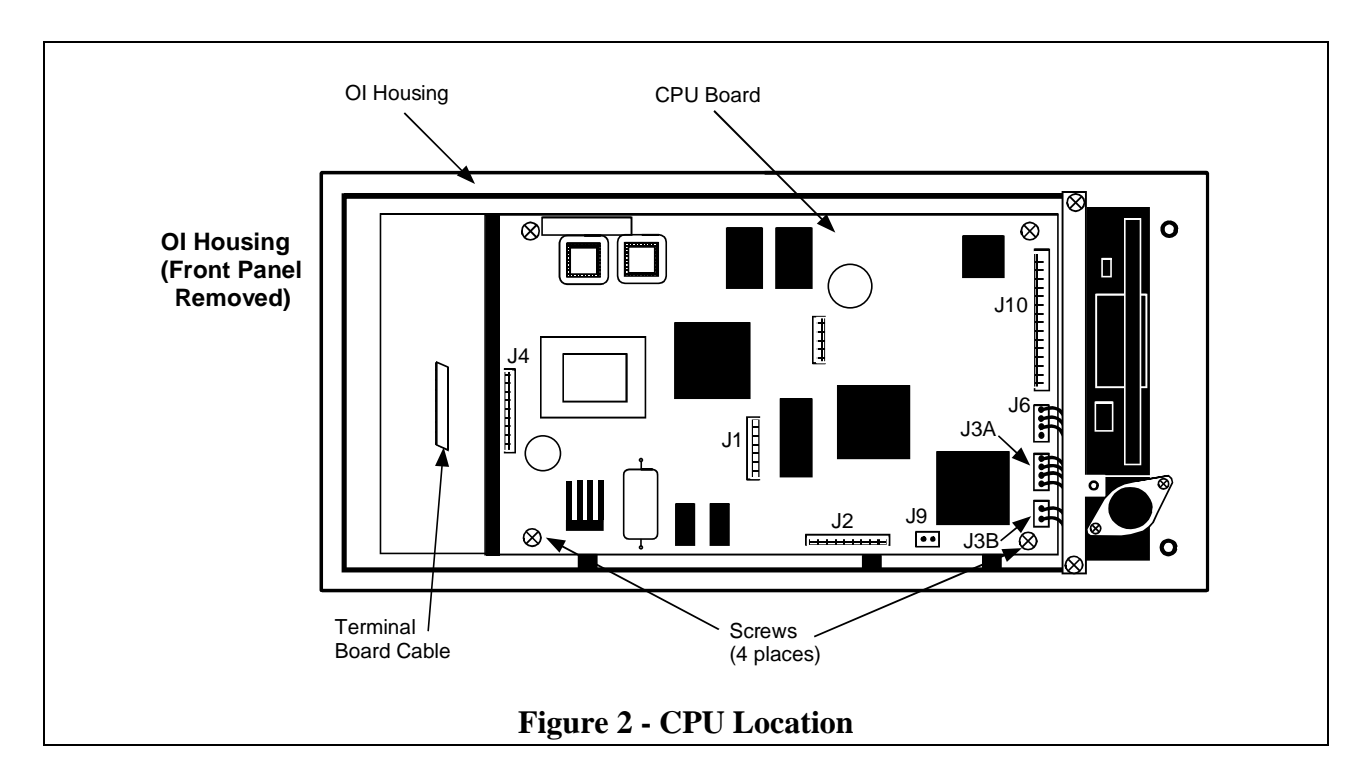